# **STEMAX**

# модуль расширения **STEMAX UN Wi-Fi**

# **РУКОВОДСТВО ПО ЭКСПЛУАТАЦИИ**

### ОГЛАВЛЕНИЕ 1 Введение [.......................................................................................................](#page-2-0) 3 1.1 [Назначение модуля расширения STEMAX UN Wi](#page-2-1)-Fi.......................... 3 1.2 [Меры предосторожности и особые замечания](#page-2-2)................................. 3 1.3 Техническая поддержка [..................................................................](#page-2-3) 3 2 [Комплект поставки, маркировка и упаковка](#page-3-0) ................................................... 4 2.1 Комплект поставки[..........................................................................](#page-3-1) 4 2.2 Маркировка[.....................................................................................](#page-3-2) 4 2.3 Упаковка [.........................................................................................](#page-3-3) 4 3 Техническое описание [....................................................................................](#page-4-0) 5 3.1 Технические характеристики[...........................................................](#page-4-1) 5 3.2 Внешний вид[...................................................................................](#page-4-2) 5 3.3 [Подключение и использование модуля](#page-5-0) ........................................... 6

### <span id="page-2-0"></span>1 ВВЕДЕНИЕ

#### <span id="page-2-1"></span>1.1 НАЗНАЧЕНИЕ МОДУЛЯ РАСШИРЕНИЯ STEMAX UN WI-FI

Модуль расширения STEMAX UN Wi-Fi (далее модуль) позволяет установить беспроводное подключение контроллера к сети Интернет через локальную вычислительную сеть на объекте охраны.

Обмен данными между контроллером и станцией мониторинга осуществляется с использованием собственного стека протоколов TCP/IP. Безопасность передачи данных обеспечивается применением собственного протокола шифрования MSRV.

Контроллеры, поддерживающие подключение модуля: STEMAX SX810, STEMAX SX820, STEMAX FX210, STEMAX FX410, STEMAX FX810.

#### <span id="page-2-2"></span>1.2 МЕРЫ ПРЕДОСТОРОЖНОСТИ И ОСОБЫЕ ЗАМЕЧАНИЯ

#### **Осторожно!**

- Во избежание поражения электрическим током или возгорания запрещается эксплуатировать модуль в следующих условиях:
	- o вне помещений;
	- o при повышенной влажности и возможности попадания жидкости внутрь корпуса;
	- o в агрессивных средах, вызывающих коррозию;
	- o при наличии токопроводящей пыли.
- Условия эксплуатации модуля и подаваемое напряжение должны соответствовать значениям, приведенным в таблице технических характеристик (см. [Таблица](#page-4-3) 2).
- Установку модуля и его извлечение разрешается выполнять только после полного обесточивания контроллера.
- После транспортировки при отрицательной температуре модуль перед включением необходимо выдержать без упаковки в нормальных условиях не менее 2 часов.

#### <span id="page-2-3"></span>1.3 ТЕХНИЧЕСКАЯ ПОДДЕРЖКА

Веб-сайт: [www.nppstels.ru.](http://nppstels.ru/)

Электронная почта: [support@nppstels.ru.](mailto:support@nppstels.ru$)

Телефон: +7 (3822) 488-507, 488-508 (Томск).

#### <span id="page-3-1"></span><span id="page-3-0"></span>2 КОМПЛЕКТ ПОСТАВКИ, МАРКИРОВКА И УПАКОВКА 2.1 КОМПЛЕКТ ПОСТАВКИ

#### Комплект поставки модуля представлен в таблице ниже.

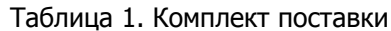

<span id="page-3-4"></span>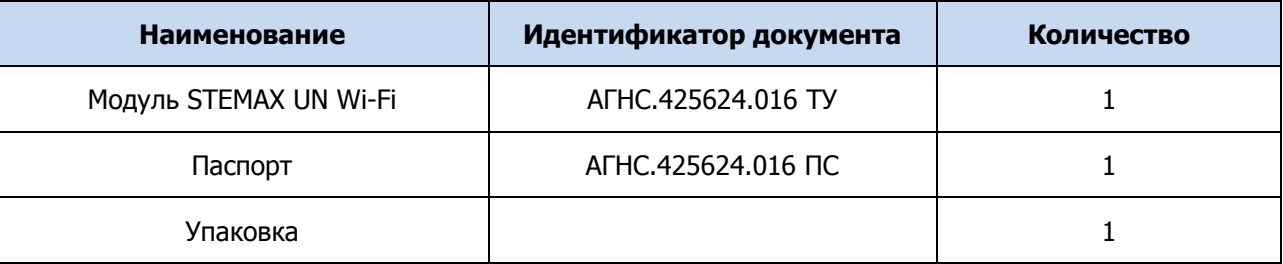

#### <span id="page-3-2"></span>2.2 МАРКИРОВКА

Маркировка на плате модуля:

- тип устройства;
- ревизия платы;
- дата выпуска;
- серийный номер.

#### <span id="page-3-3"></span>2.3 УПАКОВКА

Модуль упакован в полиэтиленовый пакет для предохранения от воздействия повышенной влажности при транспортировке и хранении. В пакет укладывается комплект поставки (см. [Таблица](#page-3-4) 1).

#### <span id="page-4-1"></span><span id="page-4-0"></span>3 ТЕХНИЧЕСКОЕ ОПИСАНИЕ 3.1 ТЕХНИЧЕСКИЕ ХАРАКТЕРИСТИКИ

Технические характеристики модуля представлены в таблице ниже.

<span id="page-4-3"></span>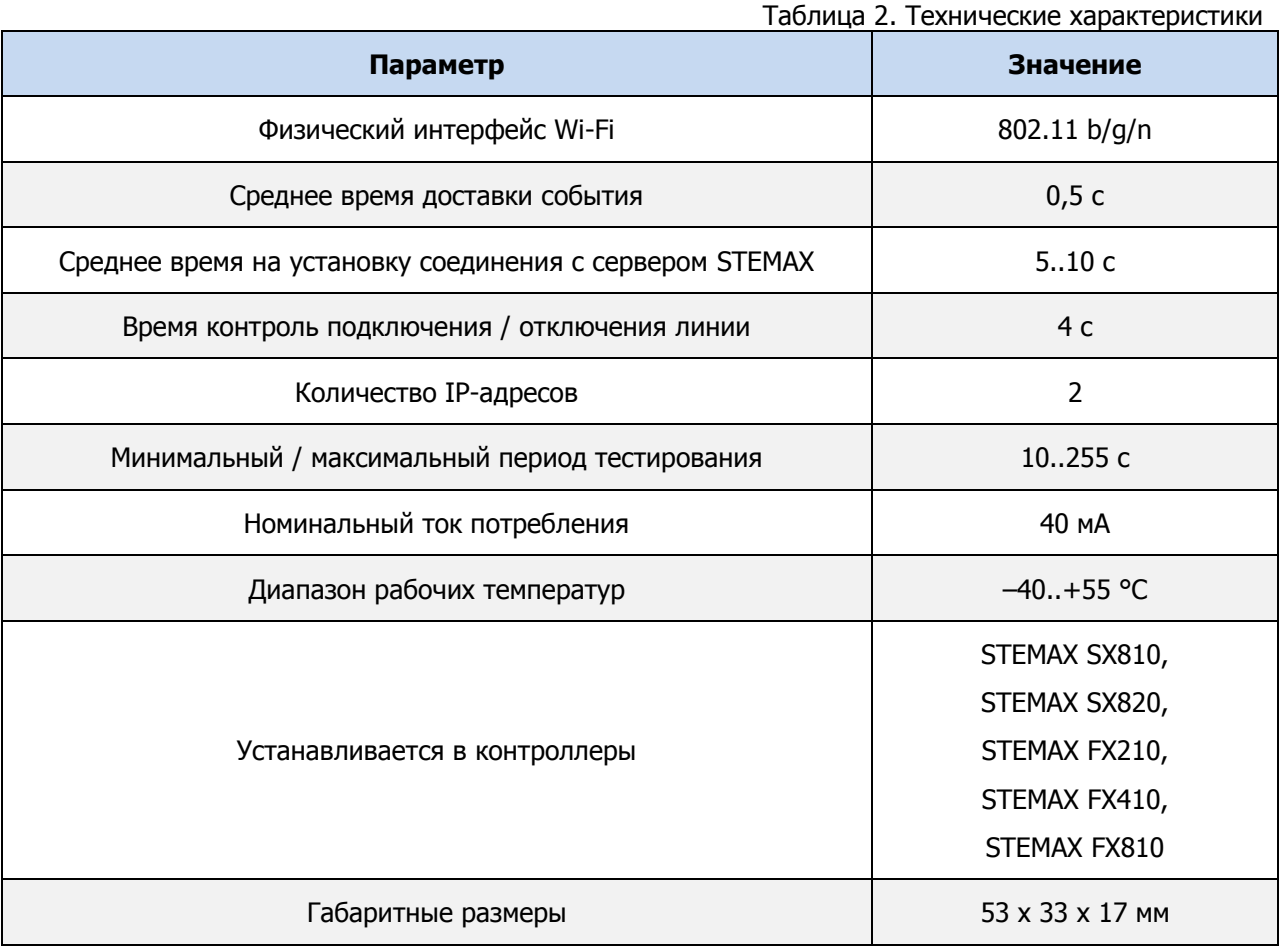

#### <span id="page-4-2"></span>3.2 ВНЕШНИЙ ВИД

Внешний вид модуля сверху представлен на иллюстрации [\(Рис.](#page-4-4) 3.1).

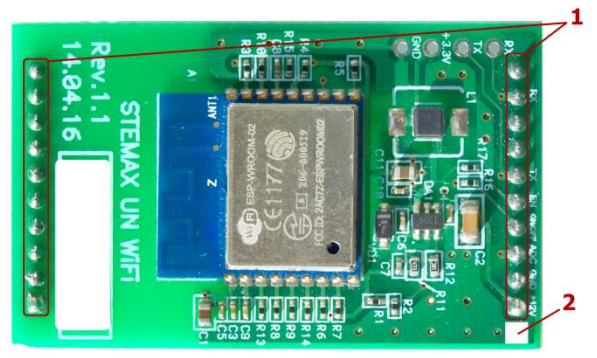

Рис. 3.1. Внешний вид модуля сверху

- <span id="page-4-4"></span>1 — разъем для подключения к контроллеру (на обратной стороне платы);
- 2 метка для правильной установки модуля (метку следует совместить с аналогичной меткой на плате контроллера).

#### <span id="page-5-0"></span>3.3 ПОДКЛЮЧЕНИЕ И ИСПОЛЬЗОВАНИЕ МОДУЛЯ

**ВНИМАНИЕ!** Установку модуля и его извлечение разрешается выполнять только после полного обесточивания контроллера.

Для подключения вставьте разъем модуля (1 на [Рис.](#page-4-4) 3.1) в соответствующий слот на плате контроллера STEMAX SX810, STEMAX SX820 или STEMAX серии FX. При установке модуля убедитесь, что метка (2 на [Рис.](#page-4-4) 3.1) расположена над аналогичной меткой на плате контроллера.

В качестве примера на иллюстрации ([Рис.](#page-5-1) 3.2) приведена плата контроллера STEMAX SX810, на которой выделены слот для подключения модуля (1) и метка для правильной установки модуля (2).

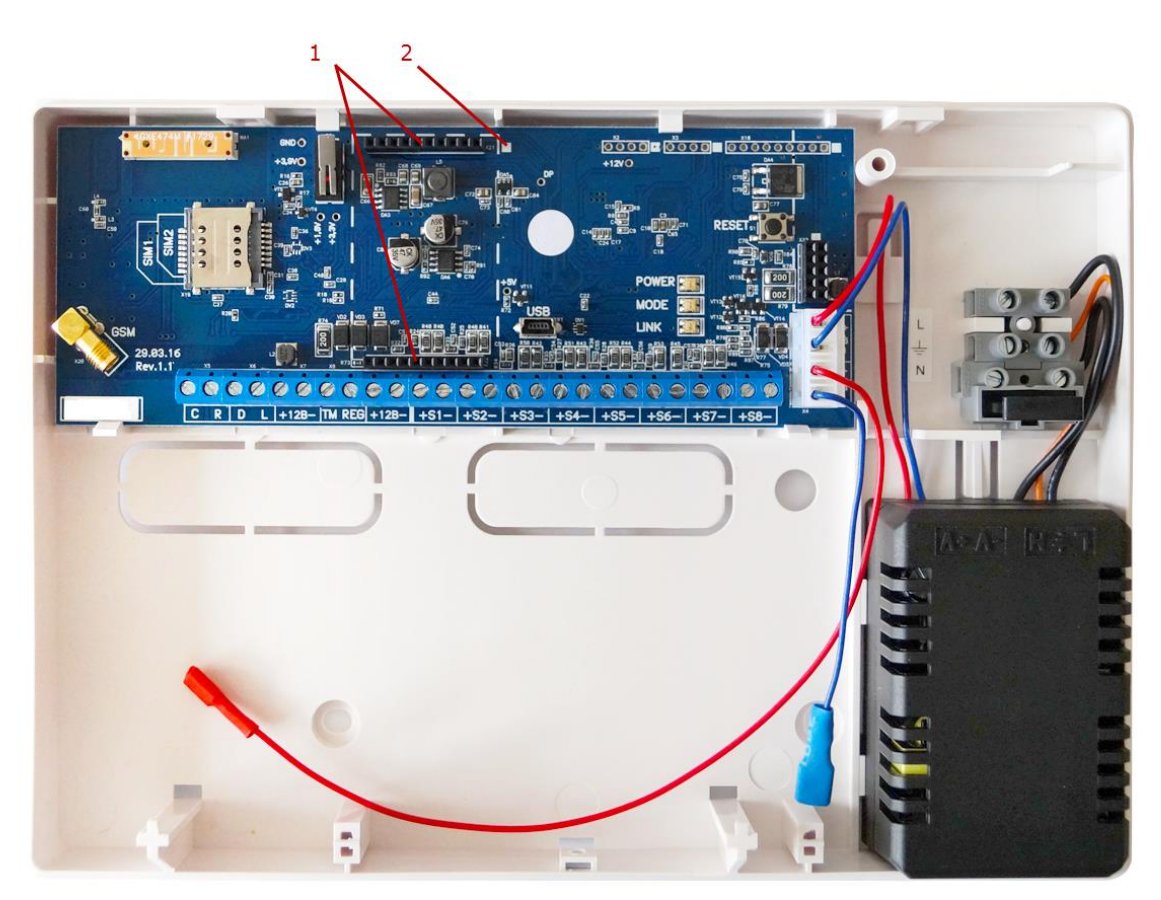

Рис. 3.2. Вид контроллера STEMAX SX810 со снятой крышкой

<span id="page-5-1"></span>После подключения модуль готов к работе.

Для того чтобы инициировать передачу извещений по сети Интернет через беспроводную сеть Wi-Fi, задайте параметры подключения к сети Wi-Fi в конфигурации системы передачи извещений (СПИ) контроллера, к которому подключен модуль расширения. Порядок конфигурирования СПИ контроллера описан в руководстве по эксплуатации контроллера и в руководстве пользователя программы Конфигуратор Профессионал, доступных для скачивания на официальном веб-[сайте НПП «Стелс»](http://nppstels.ru/download/search.php).

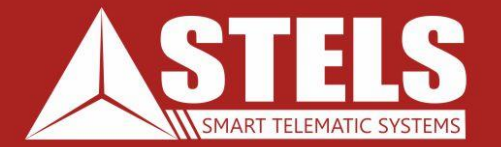

## www.nppstels.ru

000 «Научно-производственное предприятие «Стелс» 634055, г. Томск, ул. Созидания, 1 тел.: (3822) 488-505, 488-506 e-mail: tomsk@nppstels.ru

Служба технической поддержки тел.: (3822) 488-507, 488-508 e-mail: support@nppstels.ru